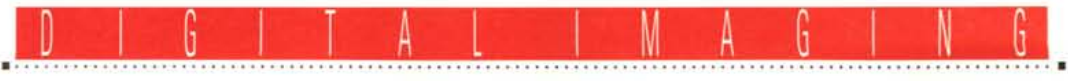

**TEORIE & TECNICHE**

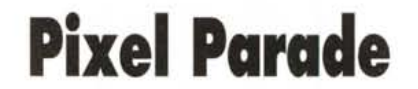

*testo* **e** *foto elaborazioni di Andrea de Prisco* **.......................**

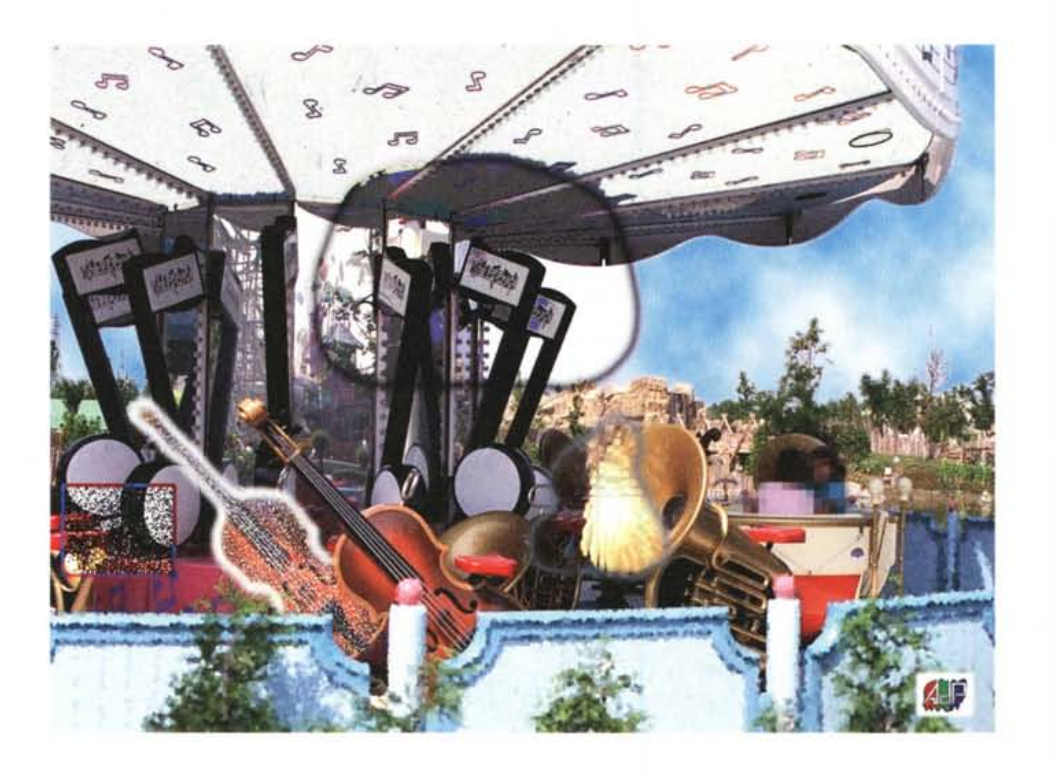

*Si parla spesso di immagini ad alta* o *a bassa risoluzione, ma molto difficilmente si dà a questi due aggettivi una quantificazione «assoluta». Quand'è che un 'immagine può essere definita, realmente, ad alta definizione? Ovviamente non esiste alcuno standard di misura riconosciuto* e, *quando si dice «tutto* è *relativo», nel nostro caso «alta»* e *((bassa» non identificano caratteristiche assolute ma solo una sorta di misurazione comparativa in relazione ad altre immagini.*

*Volendo ricercare a tutti i costi un termine di paragone, potremmo rivolgerci proprio al nostro originale fotografico prima della digitalizzazione. Come noto le immagini di questo tipo sono anch 'esse formate da una sorta di pixel, i granuli d'alogenuro d'argento, opportunamente colorati per ottenere le sfumature cromatiche. A differenza, però, di un 'immagine digitale, in questo caso i pixel (i granuli), hanno dimensione variabile* e *una disposizione «casuale». Ingrandendo un negativo* 10 *volte (stampando ad esempio un fotogramma 24x36* mm *su un foglio 24x36 cm), la grana fotografica risulta visibile anche*

*ad occhio nudo* e *ad ingrandimenti ancora superiori comincia ad essere addirittura fastidiosa.*

*Alla luce di questo non trascurabile «handicap naturale», l'accanimento antitecnologico riguardante la presunta perdita di dettaglio nel passaggio da immagine tradizionale a file digitale può tranquillamente essere messo da parte. È sufficiente, infatti, digitalizzare le nostre immagini ad una risoluzione maggiore* o *uguale a quella originaria (dovuta alla presenza della grana) per dormire sonni tranquilli. In quest'ottica potrem*mo *allora definire ad alta risoluzione un 'immagine digitale che non ha subito perdita di definizione durante la scannerizzazione* e *a bassa risoluzione* se *alcuni particolari originari non sono più riconoscibili. Ma rimaniamo sempre nel campo della relatività, in quanto tutto dipende dall'originale fotografico, dalla sua risoluzione* e, *naturalmente, dal suo formato.*

*Un conto è, infatti; digitalizzare un fotogramma 24x36 mm, ben altro è la scannerizzazione di un formato maggiore, come il 6x6 (cm)* o *4x5 (pollici). Oltre a questo, utilizzando pellicole ad alta*

*sensibilità la grana* è *più vistosa* (e *la risoluzione più bassa), mentre con le pellicole da pochi ISO la grana* è *molto piccola* e *la risoluzione elevatissima.*

*Sembra un mondo, quello della risoluzione grafica, apparentemente complicato* e *pieno zeppo di calcoli* e *riporti. Fortunatamente le cose non stanno affatto così, specialmente dopo aver chiarito alcuni concetti fondamentali. Non dimentichiamo, infatti, che un computer è fatto per fare calcoli* e *non certo per lasciarli fare a noi. Con le immagini digitali, poi, ci si può veramente sbizzarrire. Oltre a poter (ovviamente) ridurre la risoluzione delle immagini, diminuendo il numero di p/xel di cui questa* è *formata, è anche possibile «aumentarla». L 'ho scritto tra virgolette in quanto l'aumento è (altrettanto ovviamente) solo apparente, ma quanto basta per farci fessi, felici* e *contenti. È un altro goal a favore del digitale: ingrandendo sempre più un 'immagine tradizionale prima* o *poi soffriremo dell'effetto grana, effettuando la stessa operazione in digitale potremo mantenere la dimensione dei pixel sotto la soglia di visibilità. Provare per credere!*

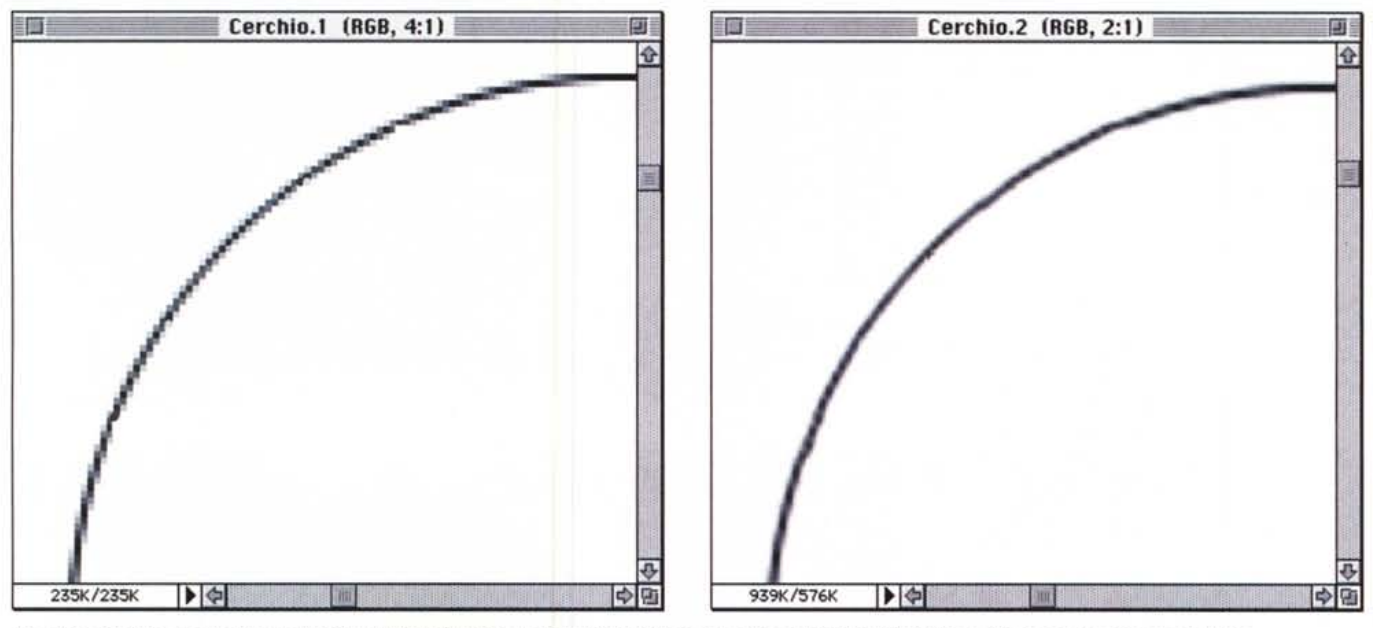

Un primo esempio di aumento «artificiale» della risoluzione. L'immagine di sinistra (fig. 1) è a 100 dpi quella di destra (fig. 2) è stata portata a 200 dpi.

### *Pollici* e *pixel per pollice*

Osservate attentamente il vostro pollice. Preferibilmente quello della mano destra, più vigoroso (per i mancini il sinistro). Provate a contare da quanti pixel è composto...

Chiedo scusa per l'idiozia, ma oggi è il 9 agosto e non rispondo, dunque, delle mie azioni (lo SMAU al 21 settembre ci sta massacrando: leggasi «niente feriell!»). Impostata «a palla» l'aria condizionata qui in redazione, proviamo, comunque, ad andare avanti.

Un'immagine digitale è notoriamente formata da pixel (acronimo, per chi non lo sapesse, di picture element). Più pixel sono contenuti in un'immagine, più questa risulta essere ad alta risoluzione: anche questo è risaputo, anche se... è assolutamente FALSO! Cerchiamo di capire perché.

La risoluzione di un'immagine digitale si misura in pixel per pollice. Naturalmente è anche possibile misurarla in pixel per centimetro o pixel per millimetro, ma la prima (per merito o demerito dei soliti anglosassoni prepotenti!) è certamente la più diffusa ed universalmente riconosciuta.

Per fare qualche esempio, la risoluzione tipica di una stampante laser è di 300 o 600 punti per pollice (per brevità dpi), un monitor a colori si ferma di solito a quota 72, mentre un procedimento di stampa diretto su pellicola fotografica - la fotorestituzione - può tranquillamente raggiungere anche lo stimatissimo

valore di 2000 o 4000 dpi.

Conoscendo la risoluzione di un'immagine espressa - preferibilmente - in dpi (punti per pollice) e la sua dimensione è possibile calcolare da quanti pixel questa è composta. Sapendo che un pollice è pari a 2.54 cm (per semplicità arrotonderemo tale valore a due centimetri e mezzo), di quanti pixel è formata un'immagine 1Ox15 cm digitalizzata a 300 dpi? Facciamo un conteggio approssimato: se un pollice è pari a due centimetri e mezzo, la nostra immagine da 1Ox15 cm misurata col sistema anglosassone ha le dimensioni di 4x6 pollici (all'incirca). Dato che la risoluzione è di 300 dpi, in 4 pollici «ci stanno» 1200 (300x4) pixel e in 6 pollici 1800 (300x6). Banalmente la nostra immagine sarà

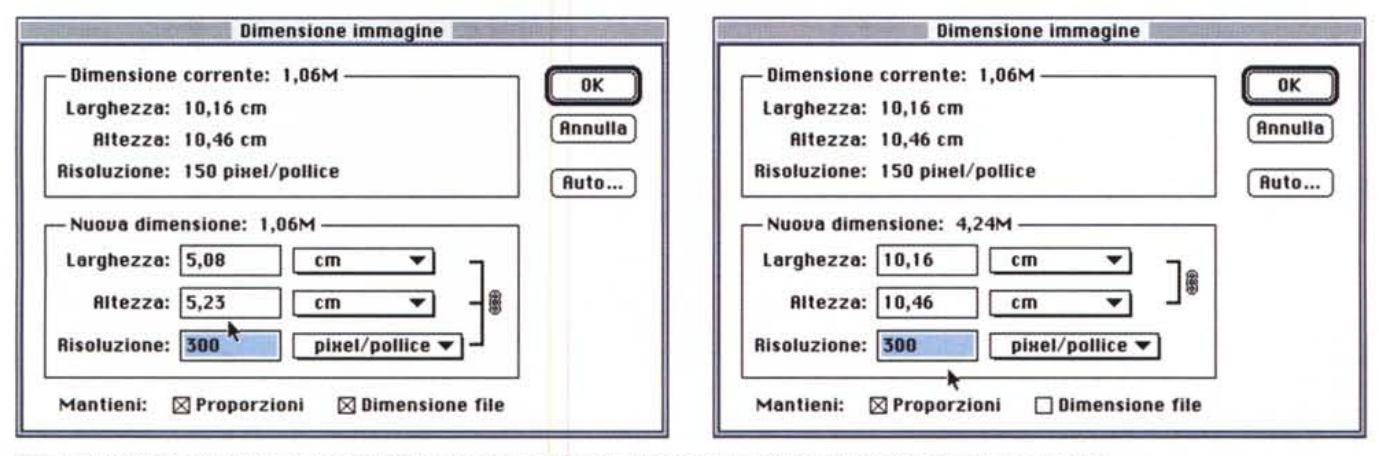

Figure 3A e 3B: Photoshop permette di modificare facilmente sia la risoluzione che la dimensione delle immagini digitali (vedi testo).

#### DIGITAL IMAGING

TEORIE & TECNICHE

formata da 1200x1800 punti pari alla ragguardevole cifra (un attimo che prendo la calcolatrice per non sbagliare ...) di 2.160.000 pixel.

Un'immagine di dimensioni doppie (nel nostro esempio 20x30 cm) conterrà una quadrupla quantità di pixel in quanto quest'ultimi sono direttamente proporzionali all'area della nostra immagine. Per gli appassionati di matematica possiamo anche aggiungere che il numero di pixel di un'immagine è proporzionale al quadrato delle sue dimensioni lineari, quindi un'immagine di dimensioni triple conterrà un numero di pixel nove volte maggiore. Per verificare il procedimento - qualora ne esista il bisogno - proviamo a fare altri due conticini.

Partiamo da un'immagine tre volte più grande, 30x45 cm, e riapplichiamo il procedimento di prima. La risoluzione è ancora, per semplicità, di 300 dpi e continuiamo a considerare un pollice pari a due centimetri e mezzo. Trenta centimetri sono approssimativamente 12 pollici e quarantacinque centimetri sono, sempre approssimativamente 18 pollici. Dodici per trecento fa 3.600 e diciotto per trecento fa 5400. La nostra megaimmagine sarà composta dalla bellezza di 3.600x5.400 pixel pari all'astronomica cifra di 19.440.000 punti. Esattamente nove volte di più del precedente esempio (dimensione immagine 1Ox15 cm) e non poteva essere diversamente visto che questi ultimi calcoli sono stati fatti per un'immagine di dimensioni triple (tre al quadrato fa nove). Prima smentita: ad un numero maggiore di pixel non corrisponde una maggiore risoluzione se aumenta proporzionalmente anche l'area dell'immagine.

Proviamo a questo punto a muoverei diversamente: lasciamo invariate le dimensioni e modifichiamo la risoluzione. Invece di 300 punti per pollice proviamo con il triplo: 900 dpi. Visto che continuiamo a considerare la misura anglosassone pari a due centimetri e mezzo, partendo da 1Ox15 cm ci ritroviamo ancora una volta 4x6 pollici. Questa volta li dobbiamo moltiplicare per 900, ottenendo come dimensioni rispettivamente 3.600 (4x900) e 5.400 (6x900) pixel. Moltiplicando questi due valori otteniamo, come sempre, la quantità totale di punti di cui è formata la nostra immagine: 19.440.000 pixel. In questo caso ad un aumento del numero di pixel corrisponde anche una maggiore risoluzione visto che le dimensioni sono rimaste invariate (siamo passati, come visto, da 300 a 900 dpi).

Non so se avete notato, il valore testè calcolato è esattamente pari a quello che abbiamo ottenuto partendo da

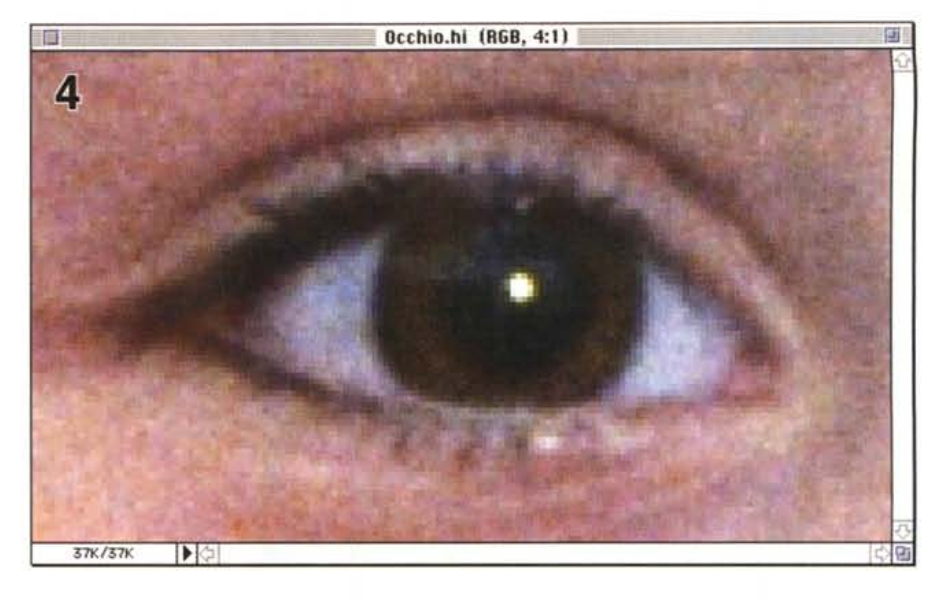

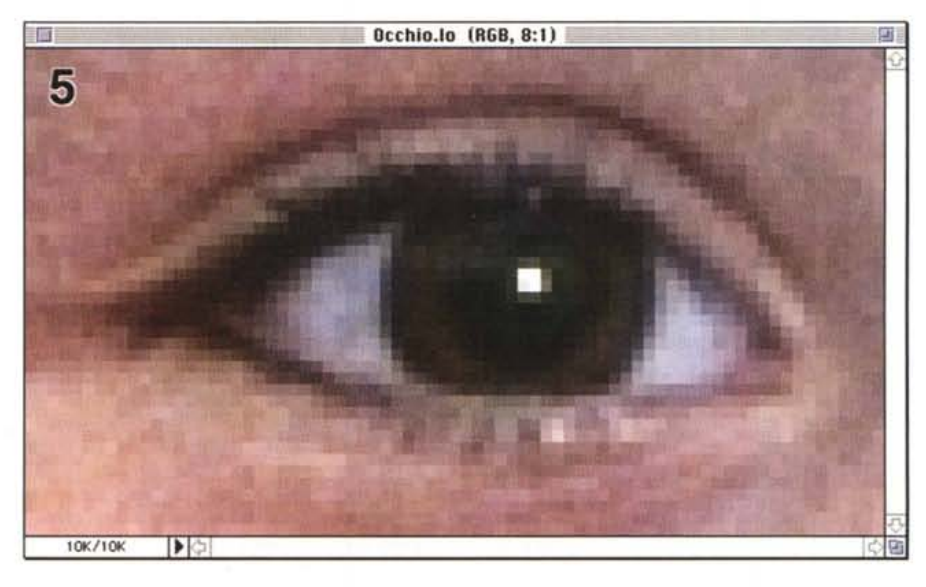

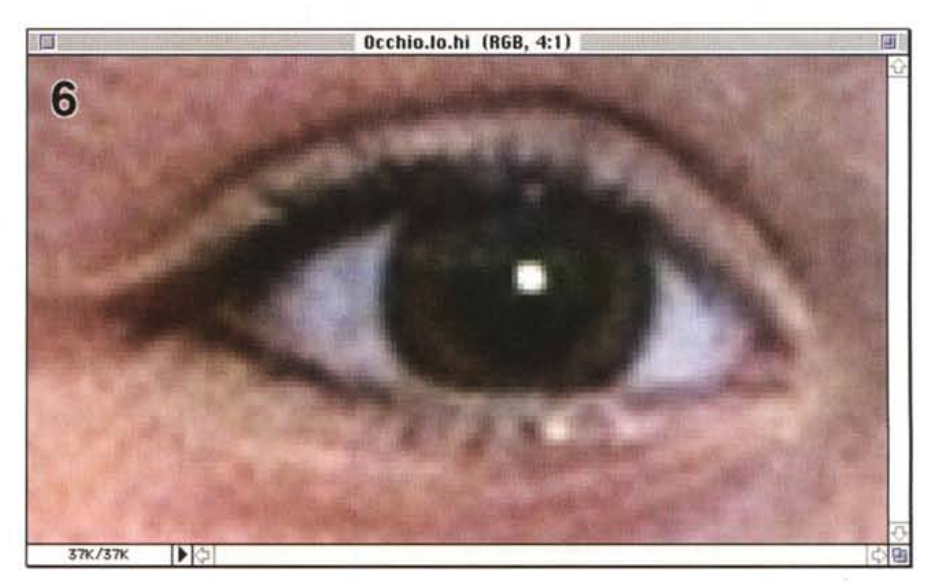

L'immagine in alto è un particolare di una digitalizzazione a 1200 punti per pollice, al centro a 600 dpi, in *basso da 600* è *stata riportata* a *7200 con l'algoritmo di interpolazione bicubica messo* a *disposizione da Photoshop.*

270

### DIGITAL IMAGING TEORIE & TECNICHE

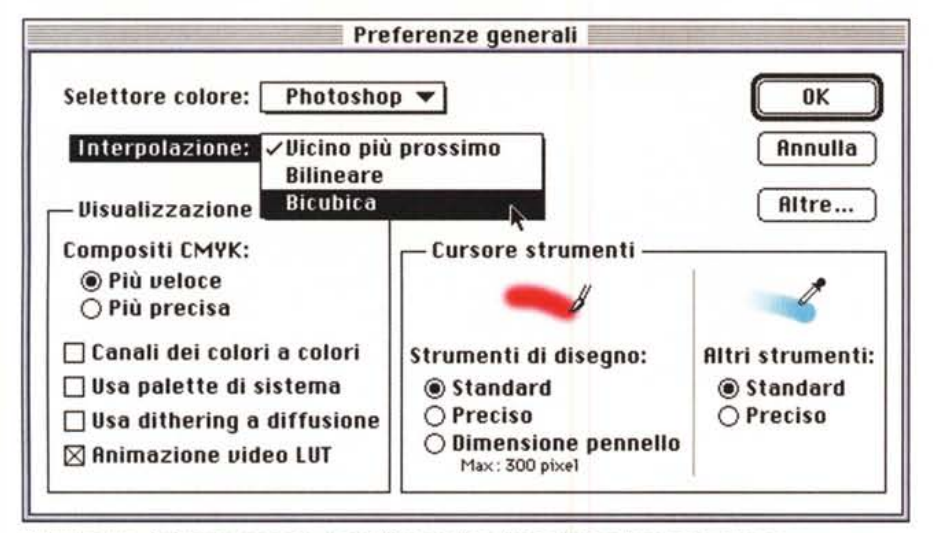

*Dalla finestra «Preferenze generalil>* è *possibile scegliere il tipo di interpolazione da utilizzare.*

un'immagine di dimensioni triple (30x45 cm) ad una risoluzione tre volte inferiore (300 dpi in luogo di 900 dpi). In altre parole, dal punto di vista del computer (generalmente cieco e anche particolarmente tonto) le due immagini hanno esattamente la stessa dimensione, anche se la prima è un'immagine grande ad una risoluzione più o meno normale, mentre la seconda è un'immagine pic-

### cola a risoluzione molto elevata (900 dpi sono veramente una bella cifra!).

Il problema della risoluzione espressa in dpi e delle dimensioni espresse in pollici è in un certo senso «estraneo» al computer. Si presenta, in altre parole, solo quando la nostra immagine «esce» - da quei meandri - per essere stampata o riprodotta su qualsiasi tipo di supporto. E chiaro che su un foglio di carta (o su una pellicola) tra un'immagine di 1Ox15 cm a 900 dpi ed una di 30x45 cm a 300 dpi la differenza è ben evidente! Non foss'altro perché nel secondo caso la nostra stampa avrà i lati tre volte più grandi e una superficie nove volte maggiore. Poi possiamo anche notare, se vogliamo, che nel primo caso la risoluzione è maggiore, ma credo che la differenza più evidente sia proprio la dimensione esterna. Da questo comunque si evince che due immagini formate dallo stesso numero di pixel, avendo dimensioni differenti, hanno anche dif-

# **s.o.s. Digital Imaging**

L'immagine che tratteremo questo mese ci è stata inviata dalla lettrice Anna Maria Lamparelli di Roma e si tratta, come potete notare, di una classica fotografia affetta da problemi di anzianità. Il contrasto è praticamente inesistente, e molti dettagli non sono più visibili anche a causa del supporto cartaceo particolarmente rovinato. Chiaramente non è possibile «ricreare» particolari non più esistenti a meno di non effettuare un ritocco manuale sull'immagine. In questa sede ci siamo limitati a riportare il contrasto a valori accettabili e ad effettuare una rapida «spuntinatura» per eliminare i punti bianchi più evidenti. Per correggere il contrasto è stata utilizzata la funzione «Livelli» messa a disposizione da Photoshop, estendendo la gamma tonale esistente all'intero range disponibile. Anche i mezzi toni sono stati ritoccati, scurendoli leggermente dopo il primo passaggio. Per la spuntinatura, com'era prevedibile, è stato utilizzato lo strumento «Timbro» con una dimensione pennello molto ridotta.

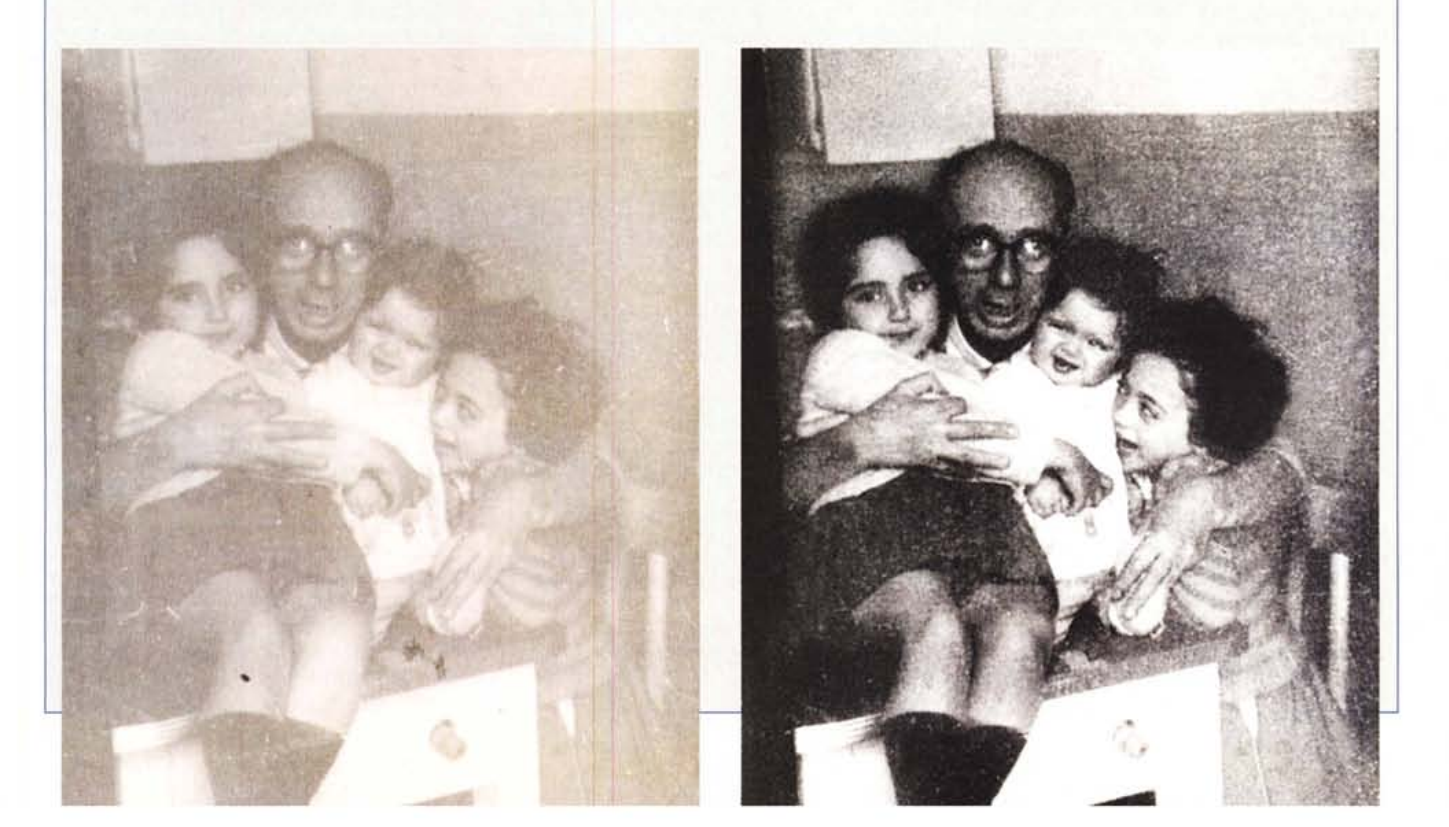

### DIGITAL IMAGING TEORIE & TECNICHE

ferenti risoluzioni. Considerare quindi quest'ultima in qualche modo collegata o proporzionale al numero di pixel è un errore. Non grave, ma comunque è un errore.

### *Dimensioni* **e** *risoluzione*

Dimensioni e risoluzione, come abbiamo visto, vanno generalmente a braccetto. Per tagliare la testa al toro e cercare di semplificare ulteriormente le cose si usa identificare la quantità di informazione contenuta in un'immagine digitale direttamente con la sua occupazione in memoria. Molto spesso si sente dire - per fare un esempio - che un determinato scanner «produce» file da 20 o 30 megabyte piuttosto che specificare la risoluzione in punti per pollice e l'area effettivamente scannerizzata.

Tale forma di semplificazione - tecnicamente, se vogliamo, un po' troppo maccheronica - ha la sua ragion d'essere considerato il fatto che quasi tutti i sistemi di digitalizzazione, trattamento, memorizzazione e stampa di immagini digitali lavorano a 24 bit/pixel per garantire i canonici 16.7 milioni di colori della codifica «true color». Questo anche quando internamente operano con una maggiore definizione cromatica (anche trenta bit/pixel o più) per manipolare le immagini più finemente e produrre file in uscita sempre a 24 bit/pixel. Visto che 24 bit sono pari a 3 byte, per passare dall'occupazione in memoria al numero effettivo di pixel sarà sufficiente dividere per tre le dimensioni in megabyte (si spera!) della nostra immagine. Un file da 30 mega equivale ad un'immagine com-

### **Parola di Nikon!**

I negativi e le diapositive formato 135 utilizzate nella rubrica Digital lmaging sono digitalizzati con il Nikon CoolScan, provato sul numero 152 di MCmicrocomputer. È uno scanner molto compatto e di facile utilizzo in grado di fornire risultati, come si usa dire in questi casi, di qualita' «fotografica». Da un apparecchio di produzione Nikon, non potevamo certo aspettarci di meno!

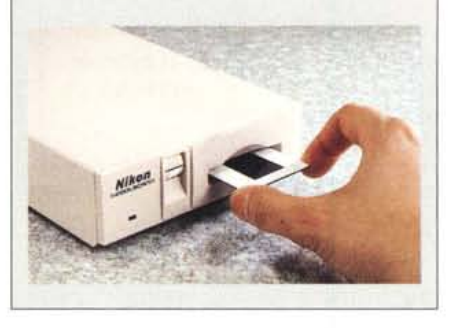

posta da circa dieci milioni di pixel, ma nulla possiamo asserire riguardo le sue dimensioni e la sua effettiva risoluzione in punti per pollice. Se questo non è un problema dal punto di vista del (tonto) computer - come abbiamo visto prima a «lui» poco importa di quest'aspetto - potrebbe esserlo per una stampante o un qualsiasi altro dispositivo di uscita. Non possiamo dire alla nostra periferica di stampare ... questi dieci milioni di pixel, perché comunque gli stessi vanno visti con giusto metro, conoscendo anche le dimensioni dell'immagine o la sua risoluzione in punti per pollice. Detto in altre parole, un'immagine digitale non è formata solo da una distesa di pixel «nudi e crudi», ma questi sono sempre accom- 'pagnati dalla risoluzione e dalle dimen-

## **A lutti i lettori**

Se siete interessati all'argomento «Digital Imaging» potete anche voi contribuire alla nostra rubrica inviando in redazione alcune fotografie scattate da voi stessi, delle quali vorreste modificare o correggere alcune componenti, al fine di migliorare il risultato finale. Non inviate, però, foto sfuocate o mosse in quanto nulla è possibile fare a riguardo se non riscattare la fotografia con più attenzione la prossima volta.

Fate riferimento, se volete un'idea circa la fattibilità, alle immagini che mensilmente pubblichiamo in queste pagine. È importante, in ogni caso, inviare sempre una stampa su carta (anche di formato piccolo) delle vostre immagini e mai (MAli) gli originali su pellicola negativa o diapositiva. Per i soliti problemi organizzativi, il materiale inviato non verrà restituito.

Ogni mese, la proposta più interessante verrà gratuitamente elaborata presso la nostra redazione e il risultato pubblicato in queste pagine. Per questo motivo è necessario allegare alle fotografie una dichiarazione liberatoria, firmata dall'autore delle fotografie, in cui si dichiari la paternità delle stesse e se ne autorizza la pubblicazione sulle pagine di MCmicrocomputer.

Chi, invece, fosse già attrezzato per effettuare elaborazioni di immagini, può inviare su disco Mac o MS-DOS i propri lavori più interessanti, inserendo sempre (va bene un qualsiasi formato diffuso: PICT, TGA, JPG, TIFF, GIF, PCX, ecc.ecc.) l'immagine originaria, l'immagine elaborata, una breve descrizione dei procedimenti utilizzati e, stampata su carta e sottoscritta, la dichiarazione liberatoria di cui sopra.

Ogni mese il lavoro più interessante verrà pubblicato su MCmicrocomputer e l'autore (se non si tratta di un professionista nel campo dell'imaging digitale) ricompensato con un gettone di 100.000 lire. Fatevi avanti!

sioni della stessa. Nelle figure 3A e 38 sono mostrate le finestre di Photoshop che consente sia di conoscere risoluzione, dimensioni e occupazione in memoria della nostra immagine, sia di variare uno o più parametri in maniera «collegata» o «libera». Possiamo cambiare la risoluzione senza modificare l'occupazione in memoria della nostra immagine o variarla a nostro piacere. Nel primo caso, visto che il numero di pixel non cambia, aumentando la risoluzione diminuiscono le dimensioni e viceversa. Se un'immagine da 1Ox15 cm ha una risoluzione di 300 punti per pollice, portando quest'ultima a 600 senza cambiare la quantità totale di pixel le sue dimensioni si dimezzeranno: diventerà 5x7.5 cm.

Cambiare le dimensioni o la risoluzione di un'immagine in maniera «collegata» (come nel caso precedente) non comporta alcuna trasformazione sui pixel. Il computer si limiterà semplicemente a cambiare le informazioni di dimensione e risoluzione secondo la nuova impostazione. Le modifiche effettuate in maniera «libera» (o «scollegata») provocano una trasformazione sui pixel che possono aumentare o diminuire secondo le nostre impostazioni. Se passiamo, ad esempio, da un'immagine 1Ox15 cm a 300 punti per pollice ad una di pari dimensioni ma a risoluzione doppia (600 dpi) il computer dovrà creare la nuova immagine - composta, come abbiamo visto, da un numero quattro volte maggiore di pixel - partendo dalla prima e generando secondo un preciso algoritmo i punti mancanti. Punti che possono essere «brutalmente» generati duplicando i pixel adiacenti (ottenendo un risultato banale e deludente) o lavorando opportunamente su sottoinsiemi dell'immagine cercando unà giusta interpolazione dei punti mancanti.

Così una linea curva (vedi figure 1 e 2) non solo rimarrà tale (ci mancherebbe altrol) ma addirittura sfutterà la maggiore risoluzione per apparire con una minore scalettatura dovuta ai pixel. La figura 1 infatti, rappresenta un particolare di un'immagine a bassa risoluzione, 100 punti per pollice. In figura 2, la stessa immagine è stata portata a 200 punti per pollice lasciando invariate le dimensioni. Secondo il ragionamento prima fatto, raddoppiando la risoluzione si quadruplica il numero di pixel di cui l'immagine è formata. I pixel in più vengono utilizzati per «migliorare» la risoluzione apparente dell'immagine. Se osservate da una distanza via via crescente le sue immagini noterete come quella di destra nasconda la scalettatura dei pixel prima dell'altra grazie al numero maggiore di punti sapientemente utilizzati dal programma durante l'aumento di risoluzione.

### *E con le immagini fotografiche?*

La domanda, tutto sommato è più

che legittima. Un conto è, infatti, una linea curva, diverso potrebbe essere il discorso per le immagini fotografiche. Nelle figure 4, 5 e 6 è mostrato un secondo esempio prendendo come riferimento un'immagine reale. È un particolare ingrandito di un occhio di una bambina digitalizzato prima a 1200 punti per pollice (figura 5, in alto), poi a 600 dpi e infine è stata presa l'immagine a risoluzione più bassa e portata alla risoluzione maggiore con l'algoritmo di interpolazio-

## **Il contributo dei leHori**

Tra le tante fotoelaborazioni che continuamente giungono in redazione, questo mese scegliamo quella del lettore Stefano D'Armini di Roma. Si tratta di un'immagine che ritrae una ragazza alle «prese» con un attraversamento fluviale. «Attenta che cadi... attenta che cadi... attenta che cadi...». Non è caduta!

Ma il nostro lettore non si dà pace e con i consueti «potenti mezzi tecnologici» che fa? Prende la ragazza e la mette a mollo nell'acqua, almeno per quel che riguarda i piedi.

L'immagine modificata dal lettore è mostrata a destra. Più grande, in basso, l'immagine finale ulteriormente ritoccata qui in redazione. Ma procediamo con ordine, lasciamo prima la parola al Sig. D'Armini.

*«La foto, prelevata da un* mio *Photo* Co *è stata elaborata con il programma Picture Publisher* 4.0 *lite. Le operazioni da* me *effettuate sono le seguenti:*

*Eliminazione del ponte, ricostruzione degli argini coperti dai tronchi* e *modifica della zona d'ombra generata dal ponte con la funzione di clonazione. Creazione di una maschera sulla ragazza in modalità Freehand opportunamente supportata dalla funzione automask,* e *con il ritocco finale in modalità Paint on Mask, aggiungendo* o *eliminando parti di maschera dove necessario. Ricostruzione del paesaggio rimasto vuoto con la funzione di clonazio-*

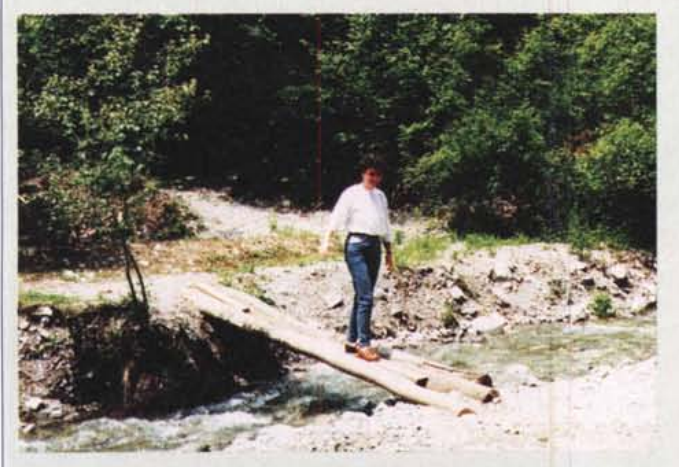

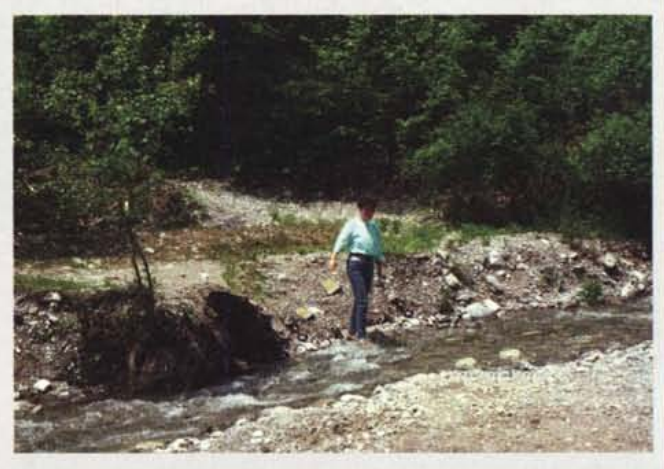

*ne. Effetto di trasparenza dell'acqua sulle scarpe (clonazione in trasparenza).*

*Creazione della zona d'ombra della ragazza con la funzione oarkness. Creazione di una maschera per la maglietta* e *modifica del colore della stessa tramite calibrazione dei colorh>.*

Fermo restando che anche così com'è la fotoelaborazione digitale proposta dal nostro lettore è già molto interessante, ci permettiamo (come tocco finale) di eliminare anche la macchia nera generata principalmente dall'ombra dei tronchi sull'argine destro. Pochi colpi con lo strumento Timbro di Photoshop e il gioco è fatto. Adesso, l'opera è completa!

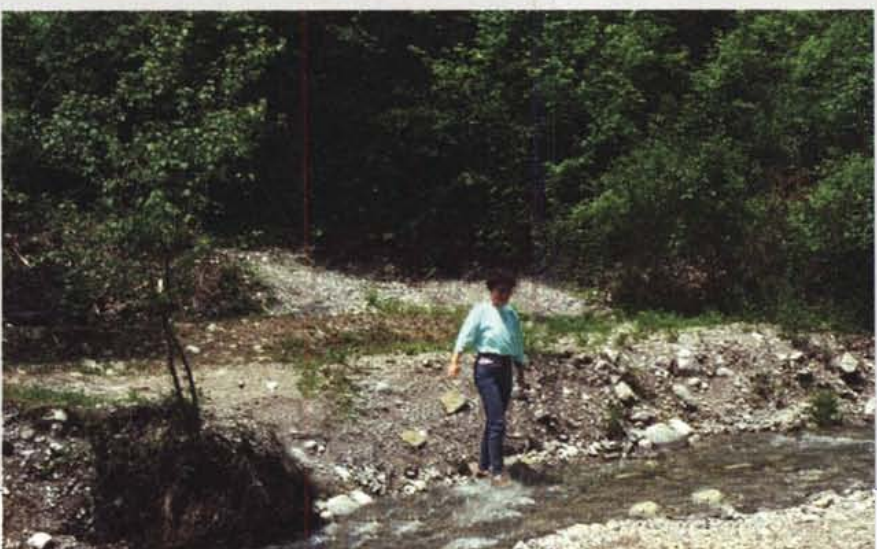

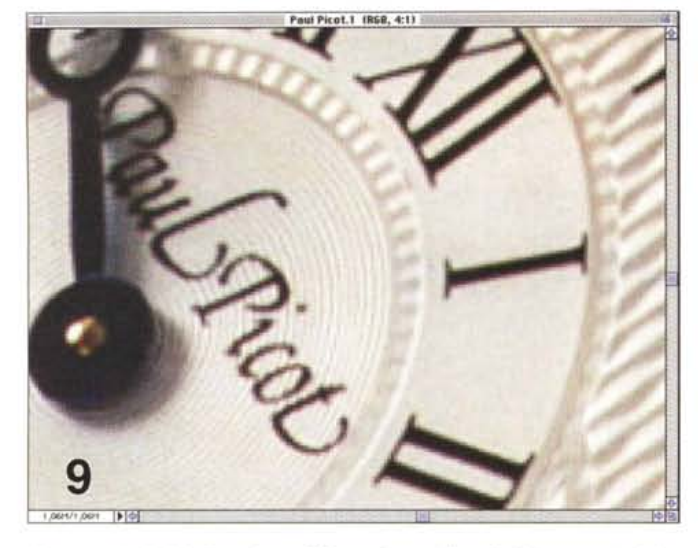

*Un esempio di digitalizzazione a 200 punti per pollice.* A *sinistra un particolare ingrandito.*

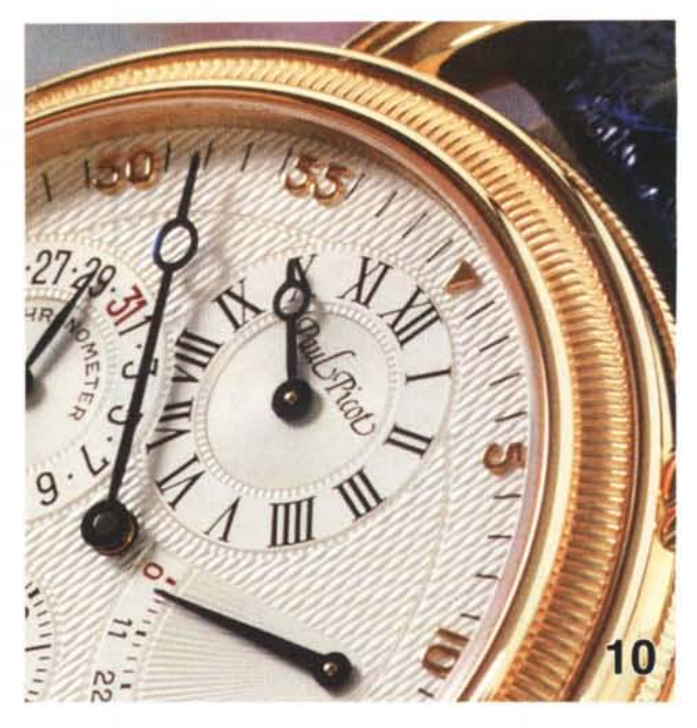

ne messo a disposizione da Photoshop. Tra la prima e la terza immagine (entrambe a 1200 punti per pollice) c'è una bella differenza, senza dubbio: la prima, infatti, è ben più definita. Ma provate a confrontare la seconda con la terza. Non ritenete anche voi che quest'ultima sia «migliore» di quella centrale? Eppure l'immagine di partenza è sempre la stessa: 600 punti per pollice, nel primo caso lasciati tali, nel secondo magistralmente moltiplicati dall'algoritmo di interpolazione utilizzato.

Photoshop mette a disposizione tre tipi di algoritmo per modificare la risoluzione di un'immagine. Attraverso la finestra «Preferenze generali» (figura 8) possiamo scegliere tra l'interpolazione «Vicino più prossimo», «Bilineare» e

«Bicubica». La prima, semplice e veloce, è il procedimento che effettua il minor numero di calcoli per generare l'immagine destinazione a partire dall'immagine sorgente. Il risultato ottenibile con tale procedimento non è certo esaltante. L'interpolazione «Bicubica» offre i risultati migliori (è il procedimento di default nonché quello utilizzato negli esempi di quest'articolo), ma impegna maggiormente il computer per la complessità delle operazioni da svolgere.

*Portando la risoluzione a 400 dpi la quantità di pli<el quadruplica ma la qualità tipografica non cambia (vedi testo).*

L'algoritmo «Bilineare» si pone tra i due offrendo risultati intermedi in tempi, comunque, ragionevoli. Tutto dipende (come al solito) dalle dimensioni del file da trattare e dalla potenza di calcolo offerta dal nostro sistema.

### *L'accanimento digitale*

Esistono alcuni casi in cui può essere assolutamente inutile aumentare a dismisura la risoluzione utilizzata in un'im-

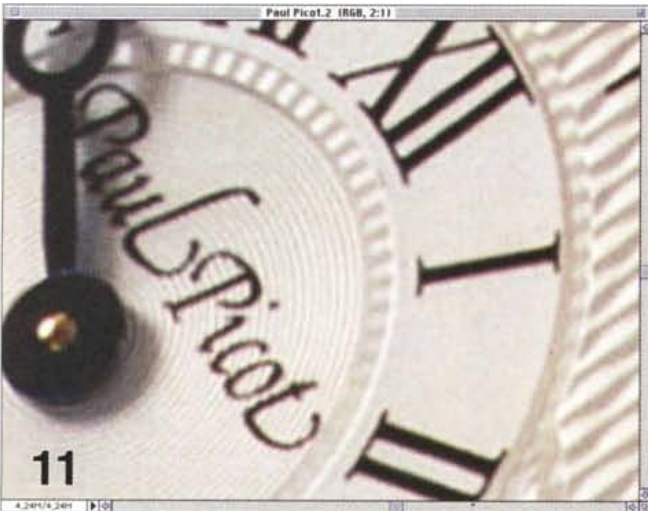

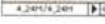

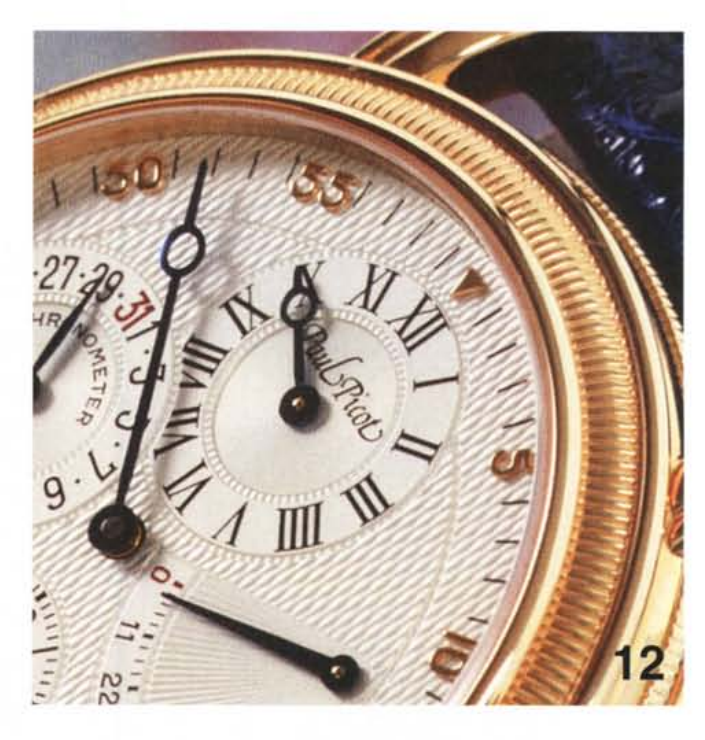

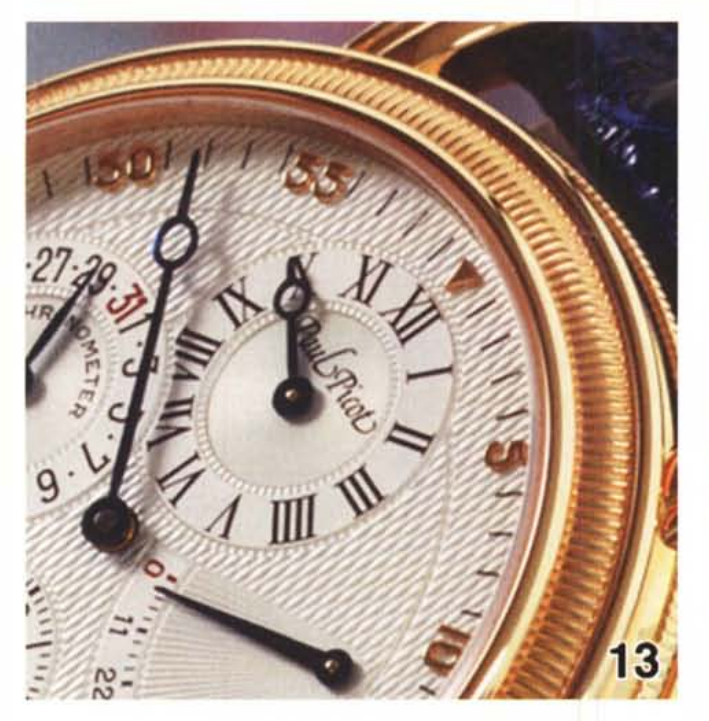

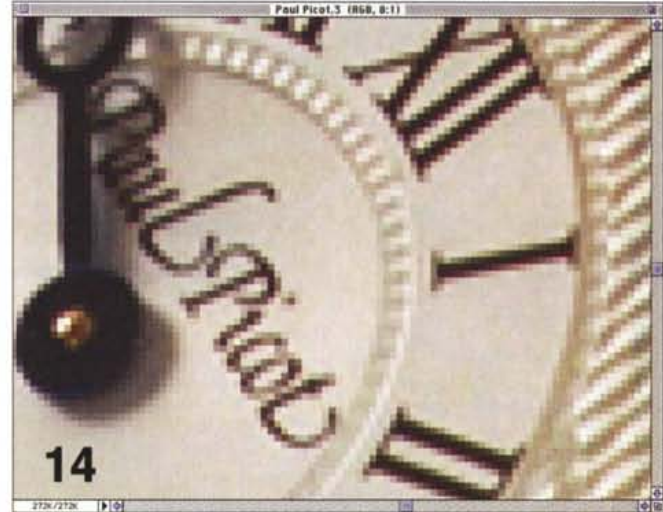

*Abbassando la risoluzione a 100 dpi le differenze si notano sia nel particolare che nell'immagine totale (vedi testo).*

magine digitale. Abbiamo detto nell'introduzione di quest'articolo che la risoluzione dell'immagine fotografica originale può essere utilizzato come parametro per stabilire una risoluzione grafica che non implichi perdite di dettaglio. Se, tanto per fare un esempio, a 1000 punti per pollice i pixel della nostra immagine digitale sono più piccoli della grana fotografica (che, in un certo senso, determina la risoluzione dell'originale) è inutile digitalizzare a 2000 punti per pollice in quanto non otterremo un maggior dettaglio rispetto al caso precedente. Sarebbe costruire una casa «vera» con mattoni formato «Lego», quando i comuni «foratini» sono più che sufficienti per qualsiasi tipo di edificazione.

Un altro esempio di «accanimento digitale» riguarda uno dei tanti utilizzi reali delle immagini in formato numerico. È il caso della stampa tipografica delle immagini, proprio come quelle che avete davanti ai vostri occhi in questo momento. Le macchine attuali di stampa non offrono risoluzioni elevatissime, tant'è che è facile vedere anche ad occhio nudo il retino necessario per ottenere le mezze tinte. Se la tipografia, ad esempio, riesce a stampare solo a 200 punti per pollice, è inutile fornire loro immagini a risoluzioni maggiori visto che non ne trarremmo alcun beneficio tangibile.

Per mostrare questo, osservate l'esempio mostrato a pagina 274 riguardante le tre immagini del bellissimo orologio Paul Picot. L'immagine di partenza (figure 9 e 10) è stata digitalizzata a 200 punti per pollice. La figura 9 rappresenta un particolare ingrandito della figura 10. La scalettatura delle ore e della marca dell'orologio (in figura 9) è ben evidente, ma è praticamente invisibile nell'immagine totale (figura 10). Anche utilizzando una potente lente di ingrandimento, non vedremo la scalettatura, ma al massimo il retino dovuto al tipo di stampa.

Proviamo, ora, ad aumentare la risoluzione dell'immagine di partenza, portandola a 400 punti per pollice. Il risultato è mostrato nelle figure 11 e 12, come nel caso precedente la prima immagine è un particolare ingrandito della seconda. Notate come la scalettatura (o, se preferite, la dimensione dei pixel) sia meno visibile: la differenza, però, la potete notare solo nel particolare ingrandito. Confrontando, infatti, la figura 10 con la figura 12 (a 200 e 400 dpi rispettivamente) non dovreste notare alcuna differenza. Ciò è dovuto al fatto che la maggiore risoluzione della seconda immagine viene «cancellata» dalla risoluzione offerta dalla stampa tipografica che nel nostro esempio non va oltre i 200 dpi. Diverso è il caso mostrato nelle figure 13 e 14, dove la risoluzione è stata volutamente portata sotto il livello tipografico, a 100 punti per pollice. Nel particolare ingrandito (figura 14) la differenza è proprio macroscopica (confrontatela con i particolari precedenti) ma è comunque ben visibile anche nell'immagine totale (figura 13).

### *In conclusione*

Giunti al termine di questa breve carrellata sul mondo dei pixel e della risoluzione grafica, dedichiamo ancora qualche riga per alcune considerazioni finali. La qualità di un'immagine fotografica digitale, come abbiamo visto, non dipende solo dal numero di pixel di cui questa è formata ma dalla risoluzione originaria determinata al momento della digitalizzazione vera e propria. Partendo da un originale fotografico, se impostiamo lo scanner a 300 punti per pollice e sull'immagine così ottenuta aumentiamo via software la risoluzione a 600 dpi non otteniamo lo stesso livello qualitativo di una digitalizzazione effettuata alla risoluzione maggiore. Allo stesso tempo, però, un'immagine la cui risoluzione è stata aumentata via software appare (ai nostri occhi) qualitativamente migliore proprio per il numero maggiore di punti, sapientemente interpolati dall'algoritmo utilizzato dal programma.

Nella fotografia tradizionale, invece, il numero di pixel (i granuli di alogenuro d'argento) è determinato esclusivamente dalla pellicola - negativa o positiva che sia - e non esiste alcun modo per diminuire la dimensione della grana al fine di renderla meno visibile dopo ad un forte ingrandimento fotografico.

Ciò che non bisogna mai dimenticare è che l'aumento di risoluzione grafica, sebbene numericamente parlando ineccepibile, è solo apparente. Non è possibile, infatti, «creare» nuovi dettagli non già presenti nel file digitale originario, ma solo «addolcire» le scalettature delle linee curve o degli stessi particolari precedentemente visibili.

Tutto questo fino a quando i computer non verranno abilitati a fare anche i miracoli... **ARG**